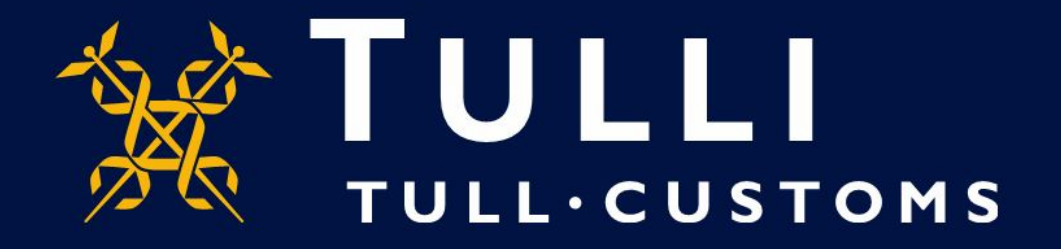

## **Uljas-tietokannan käyttöopas Kauppavaihto**

https://uljas.tulli.fi

## **Esimerkkihaku**

- Tässä ohjeessa on esimerkkinä tuonti/vientilukujen haku EUmaiden ja Suomen välisestä kaupasta useammalta vuodelta
- Uljaksen kielivaihtoehdot ovat suomi, ruotsi ja englanti. Kielen vaihtaminen:
	- Käyttöliittymäkieli vaihdetaan vasemman laidan Asetuksetikonista (kolmas ylhäältä)
	- Tietokannan kieli vaihdetaan tietokannan tai raportin oikeasta ylälaidasta (FI, SV, EN)
- Ongelmatilanteissa ota yhteys tilastopalveluun [tilastot@tulli.fi](mailto:tilastot@tulli.fi) tai puh. 0295 52335 (ma-pe klo 9-14.30)

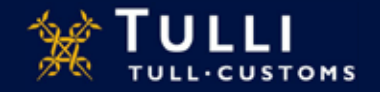

**Information**  $\sim$  $\alpha$  $6 - 0$ **CD & Intrastructure (EAVI-II)** - 80 **M 印 車 目** ULJAS - Tavaroiden ulkomaankauppatitietet TIETOLÄHTEET **ELENGETIT** ULJAS - Tavaroiden ulkomaankauppatilastot 1 tietriceta Tulk, Tilastotutokanta Uljas on uškomaankauppatilastojen tietokanta, josta käyttäjä voi poimia yksityiskohtaisimmatkin tiedot tavaroiden tunnnista Ø. https://pliac.tull.fl/verti tieta.D. ja viennistä maittain. Ulkomaankaugustilastojen lisäksi Uljaksesta löytyy logistiikkatilastoja ja valmita raportieja Heetuleta taukáoreta voi muodostaa grafilikkaa tai taulukot voi tallentaa esim. Excel-muodossa jatkokäsittelyä varten Uljaksen käyttö on maksutonta ja se on avoin kaikille. Tilastetietokantaan ja raportteihin pääoee vasommalla olevaeta valikoeta. Ujokaen päivityasikstauku Ulas-palvekssa julkaistavat ulkomeankauppatilastot ja kulietustilastot täydentyvit kuukausittain tilastovuoden sulkemiseen. Tietokantaan: asti, eli tilestovuotta seuraavan elokuun lappuun saakka. Sucalitalemme sixujen yleisen toimivuuden vuoksi Google Chrome ja Mczilla Firefox selainversiciiden käyttöä. *Tulli, tilastotietokanta>* Aves ouden Uljaksen pikaohje tästä. (pdf) Toivomme, että lähetätte palautatta uudesta Ullaksesta tilastopalvelun sähköpostiosoitteeseen: tilastot(at)tulli.fi *Ulkomaankauppatilasto >* Katsa muta · Ulkomaanka poetflastet Tullin alvidla

· EU-maiden tilastotetokanta Comed

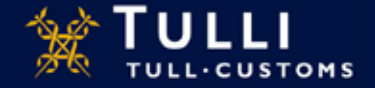

*CN*

## Kauppavaihtoluvut voi hakea esim. CN-kuutiosta:

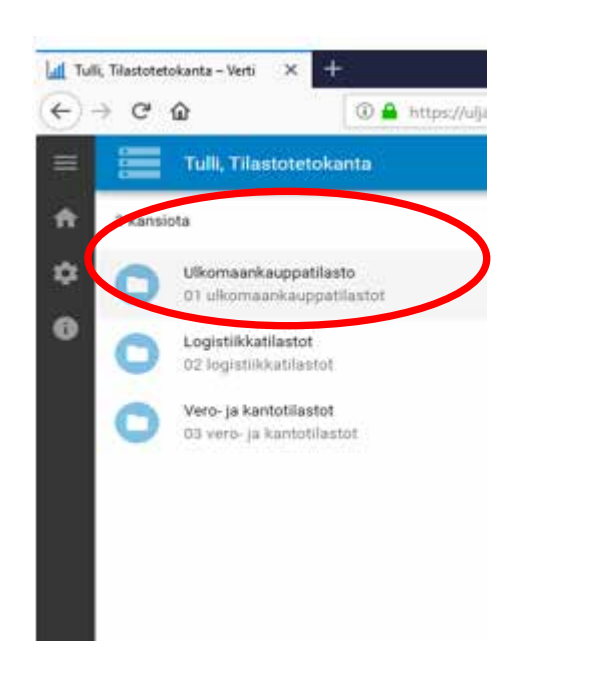

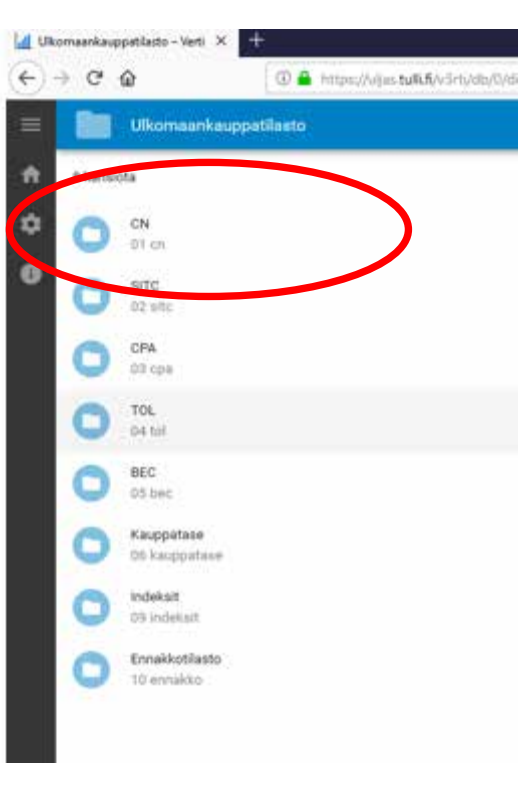

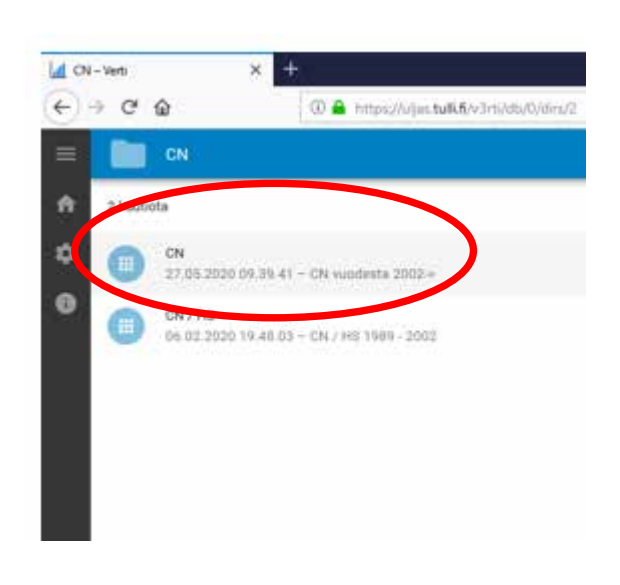

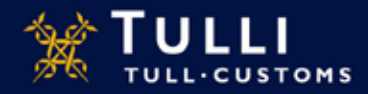

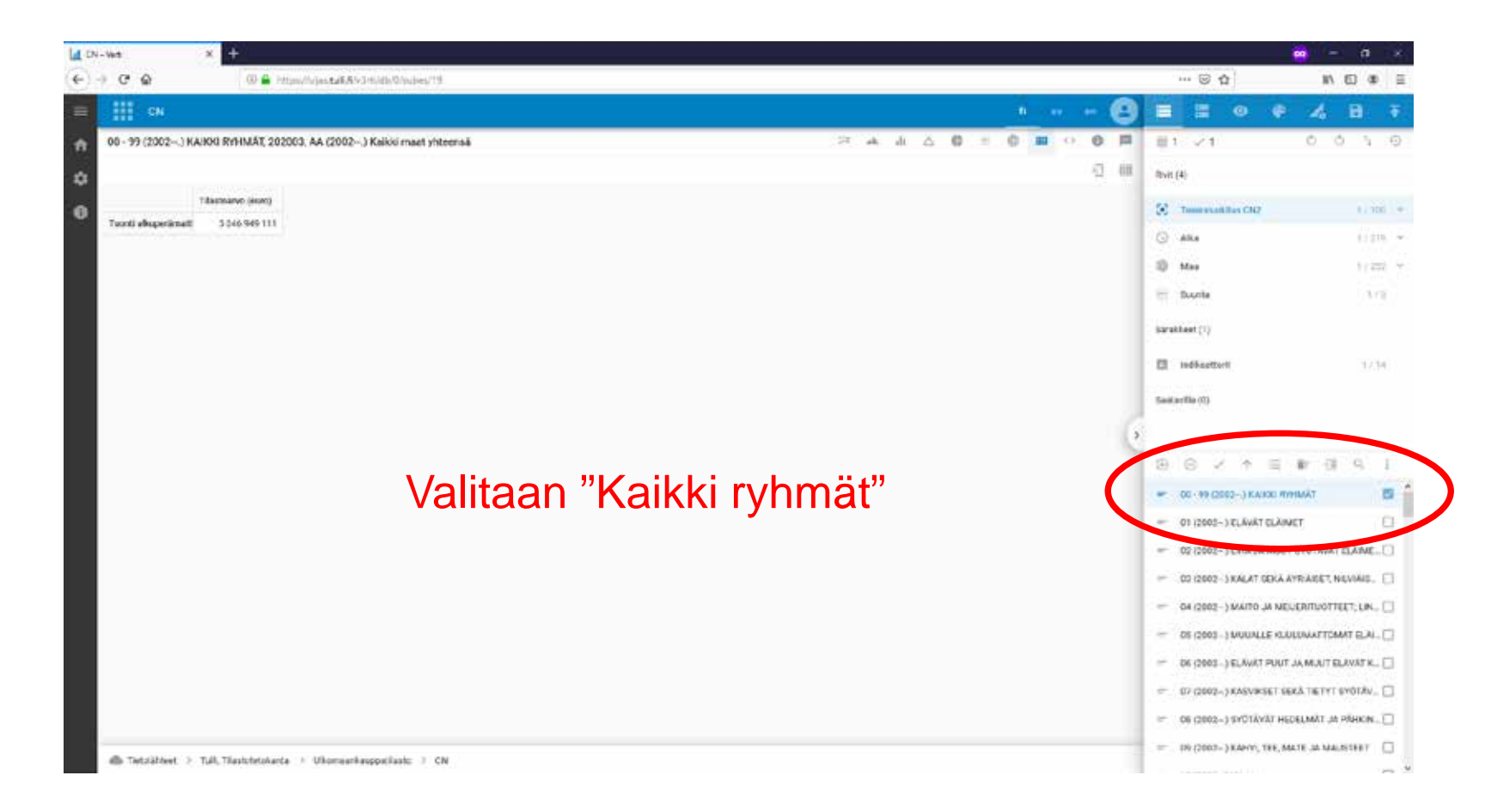

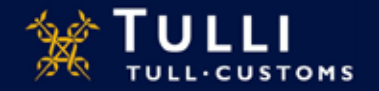

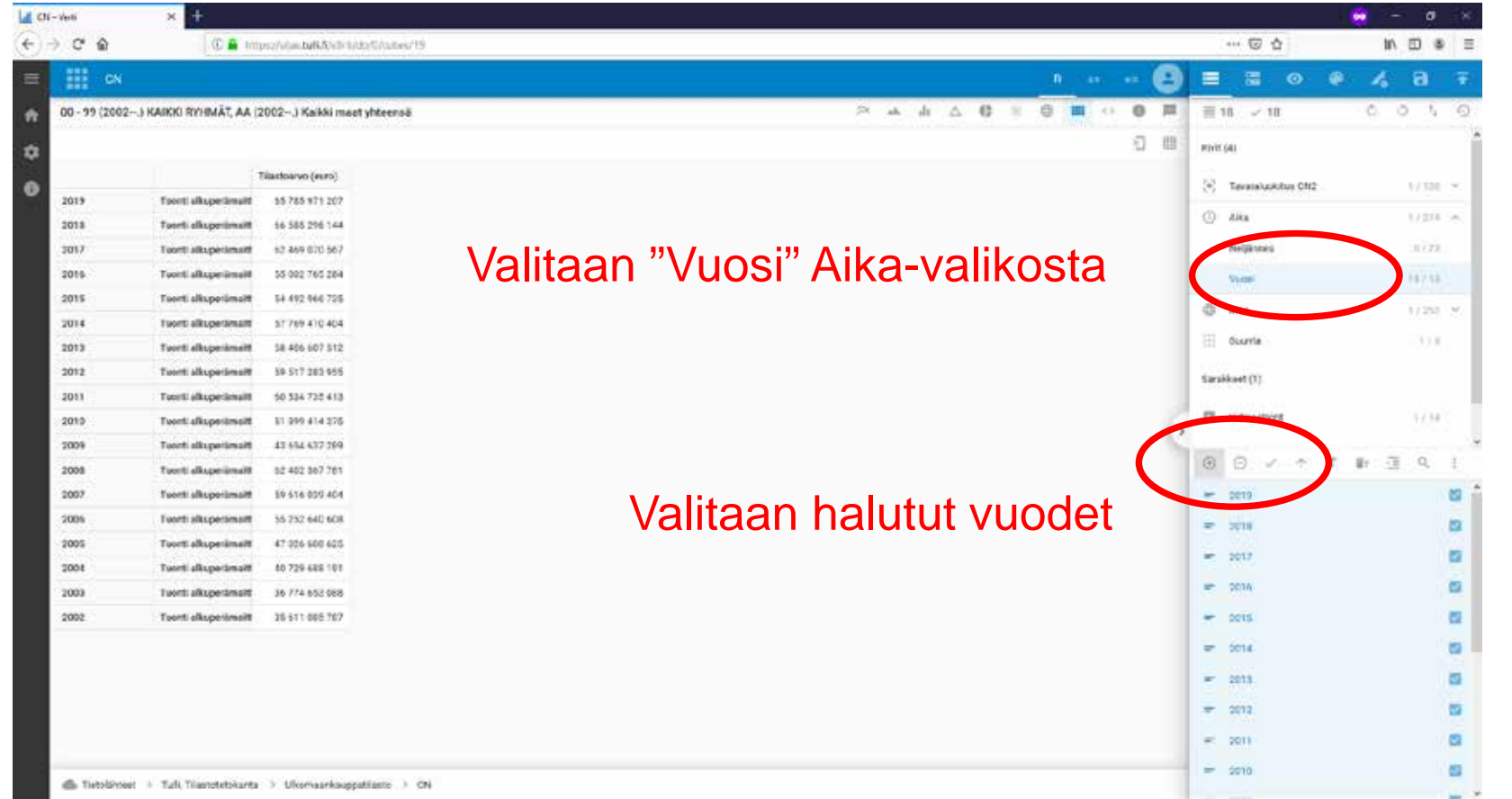

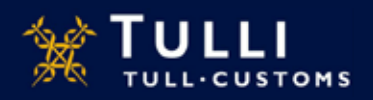

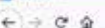

La cu-von

C & hoppy was automobiled by the control of the

×.

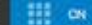

00 - 99 (2002 -.. ) KAIKKI RYMMÄT

 $+$ 

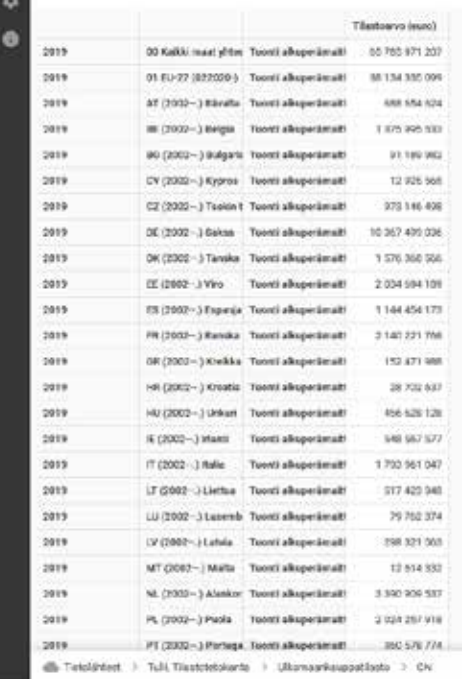

## Valitaan "Maaryhmä-EU-27" Maa-valikosta

Otetaan hakuun mukaan kaikki maat + -painikkeella

次兆出公移

11 0 W U

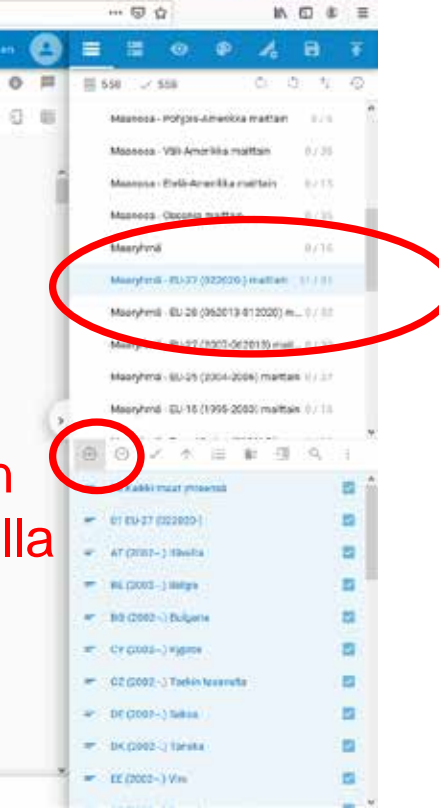

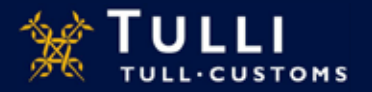

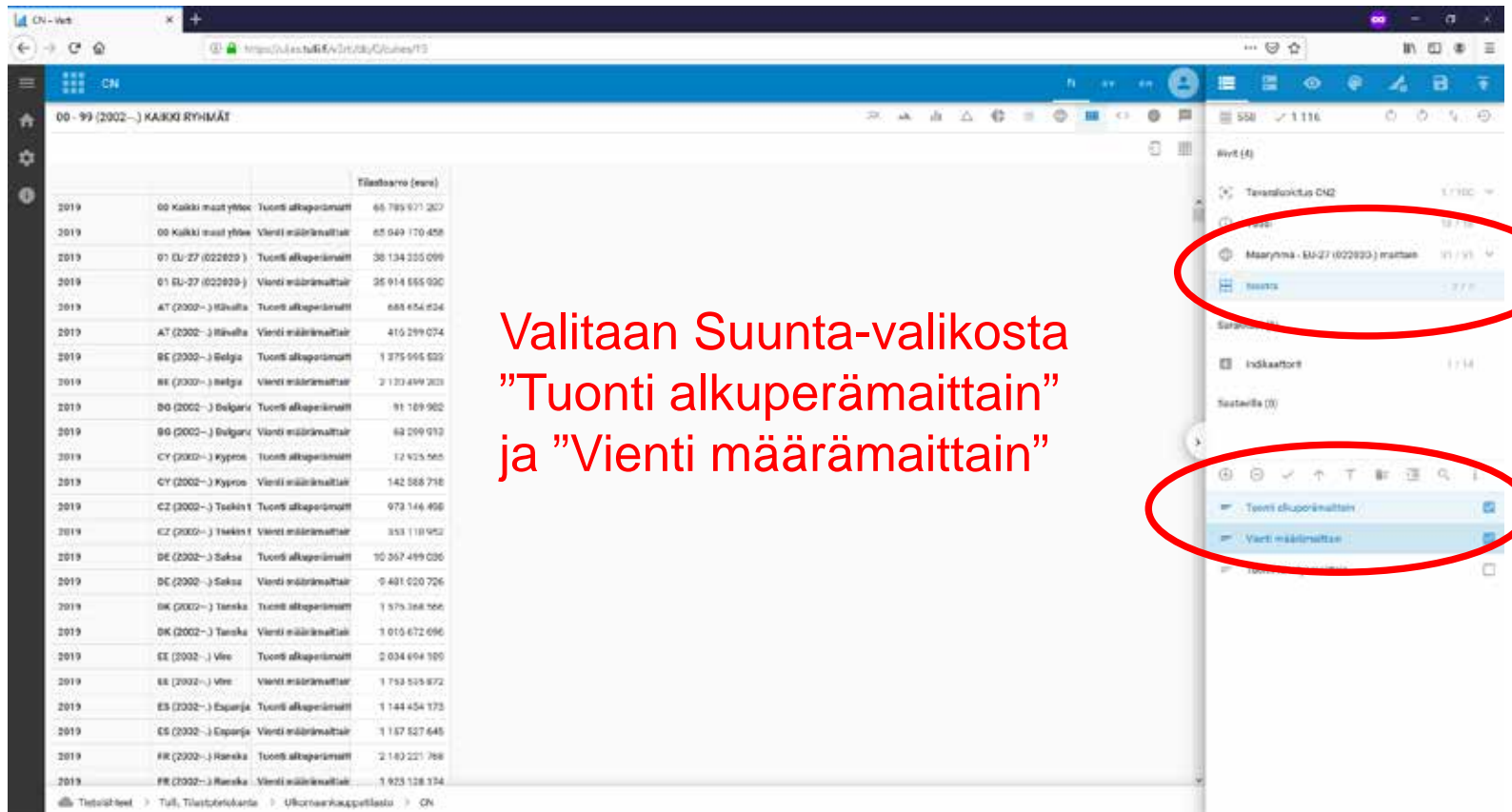

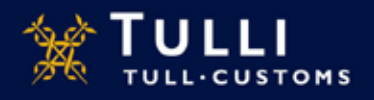

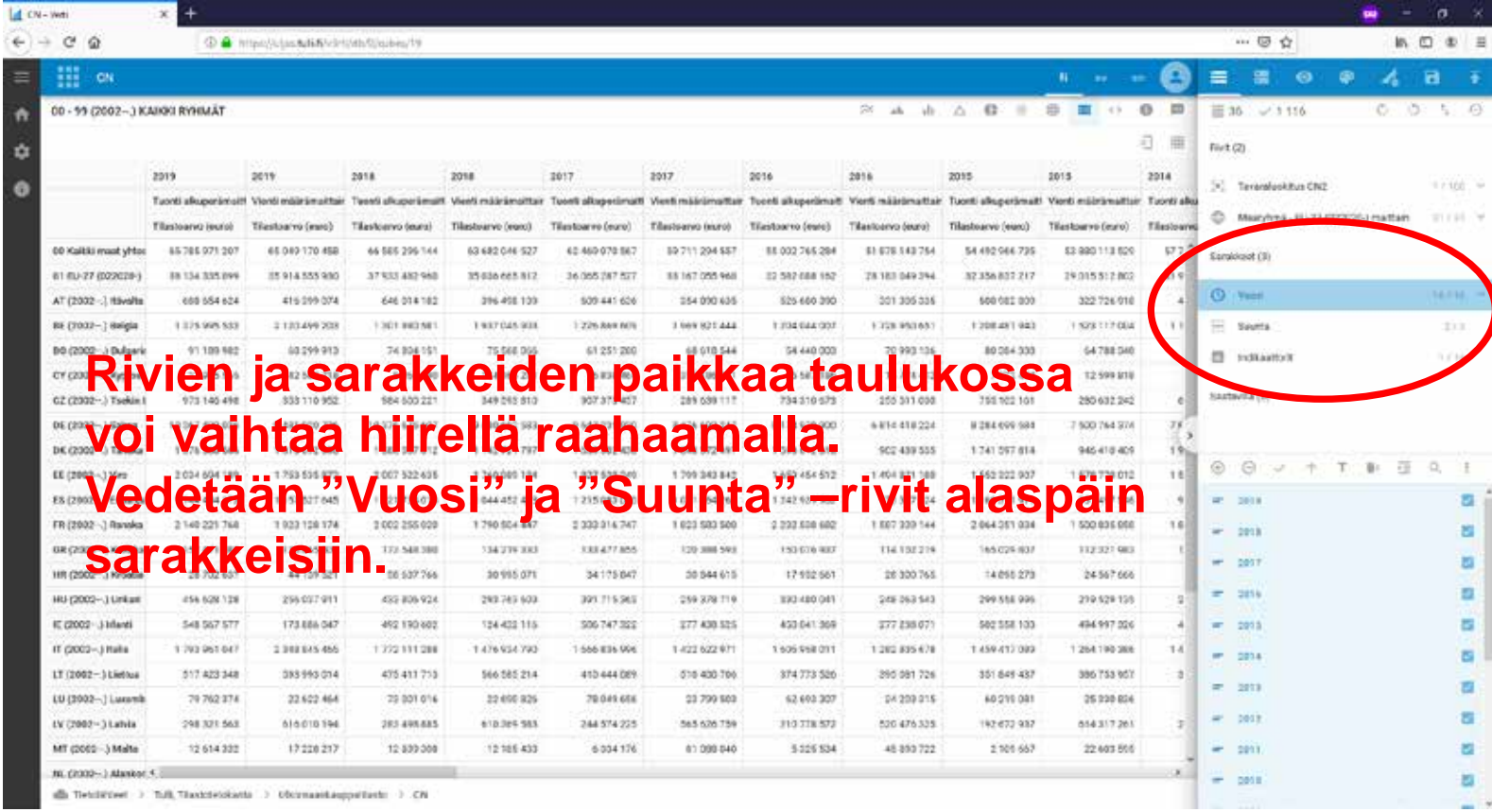

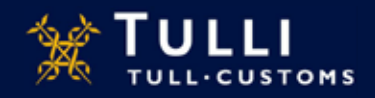

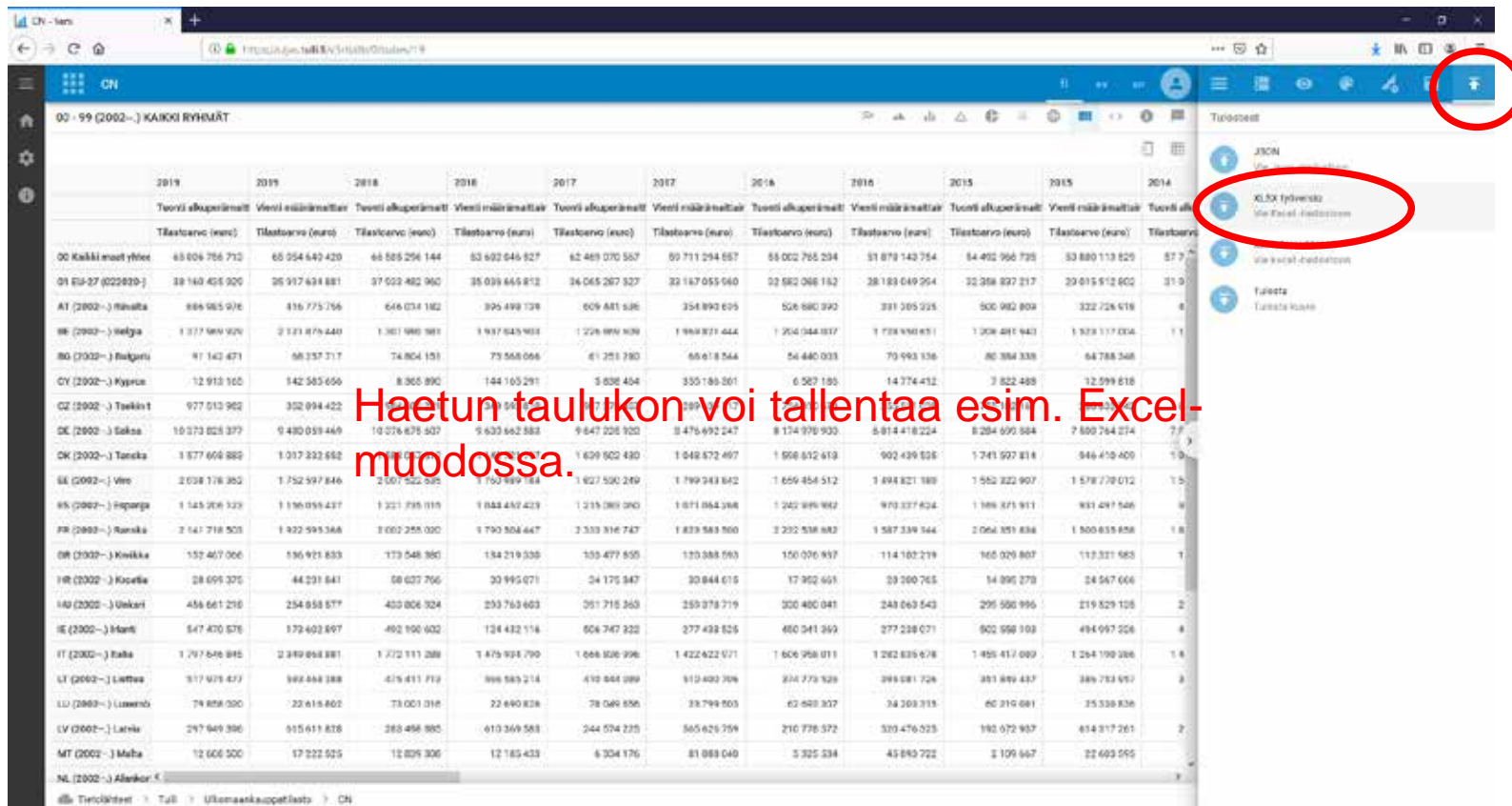

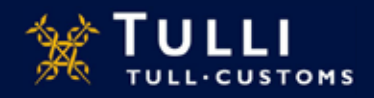